# **sphinx-btn**

*Release 0.1.2*

**Pierrick Rambaud**

**Mar 14, 2023**

# **CONTENTS**

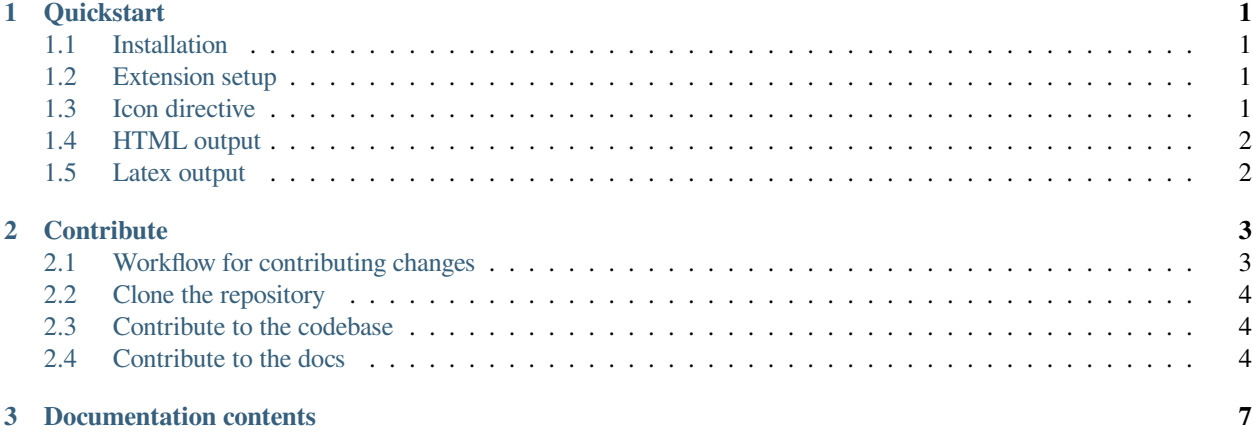

#### **CHAPTER**

#### **ONE**

### **QUICKSTART**

<span id="page-4-0"></span>This section contains basic information about **sphinx-btn** to get you started.

### <span id="page-4-1"></span>**1.1 Installation**

Use pip to install **sphinx-btn** in your environment:

```
pip install sphinx-btn
```
### <span id="page-4-2"></span>**1.2 Extension setup**

After installing **sphinx-btn**, add sphinxcontrib.icon and sphinxcontrib.btn to the list of extensions in your conf.py file:

```
extensions = [
    #[...]
    "sphinxcontrib.icon",
    "sphinxcontrib.btn"
]
```
**Note:** The **sphinx-btn** extention rely on **sphinx-icon** to provide access to the fontawesome 6.3.0 icons font/metadata.

### <span id="page-4-3"></span>**1.3 Icon directive**

You can now add buttons directly in your documentation:

```
I'm a :btn:`<fa-solid fa-folder> fa-folder` btn.
I'm a :btn:`<fa-solid fa-folder>` btn.
I'm a :btn:`fa-folder` btn.
```
I'm a  $\Box$  fa-folder btn.

I'm a  $\Box$  btn.

I'm a  $\lceil$  fa-folder btn.

**Note:** Support is provided for older version of Fontawesome. Documentation using fas | far | fab or fa will continue working. Be aware that the icon you want to use may changed name since then.

### <span id="page-5-0"></span>**1.4 HTML output**

In the HTML output, the CSS and JS from Fontawesome 6.3.0 are added to the output in the  $\langle \text{head} \rangle$  tag.

```
<link rel="stylesheet" type="text/css" href="<webpath>/build/html/_font/fontawesome/
,→css/all.min.css">
2l = - -<script src="<webpath>/build/html/_font/fontawesome/css/all.min.js">
```
Then for each btn role occurence an <span> of class guilabel tag will be used:

```
<span class="guilabel">
    <i class="fa-solid fa-folder"></i>
    <span style="margin-left: .5em;">fa-folder</span>
</span>
```
### <span id="page-5-1"></span>**1.5 Latex output**

For the latex output, the **sphinx-btn** extention need to use the webfonts provided by fontawesome. It will thus force the use of the XeLaTex builder to allow use of the [fontspec](https://ctan.org/pkg/fontspec?lang=en) and [tcolorbox](https://www.ctan.org/pkg/tcolorbox) packages. Then 3 new font will be added to the preamble of the tex file as well as a sphinxbtn command:

```
\newfontfamily{\solid}{fa-solid-900.ttf}
\newfontfamily{\regular}{fa-regular-400.ttf}
\newfontfamily{\brands}{fa-brands-400.ttf}
\newtcbox{\sphinxbtn}[1][]{box align=base, nobeforeafter, size=small, boxsep=2pt, #1}
```
Then for each btn role occurence the following command will be used:

**\sphinxbtn**{{**\solid\symbol**{"F07B}} fa-folder}

where solid is the font style selected in the role and F007 being the unicode of the selected icon.

#### **CHAPTER**

**TWO**

## **CONTRIBUTE**

<span id="page-6-0"></span>Thank you for your help improving **sphinx-btn**!

**sphinx-btn** uses [nox](https://nox.thea.codes/en/stable/) to automate several development-related tasks. Currently, the project uses four automation processes (called sessions) in noxfile.py:

- mypy: to perform a mypy check on the lib;
- test: to run the test with pytest;
- docs: to build the documentation in the build folder;
- lint: to run the pre-commits in an isolated environment

Every nox session is run in its own virtual environment, and the dependencies are installed automatically.

To run a specific nox automation process, use the following command:

nox -s {{session name}}

```
For example: nox -s test or nox -s docs.
```
# <span id="page-6-1"></span>**2.1 Workflow for contributing changes**

We follow a typical GitHub workflow of:

- Create a personal fork of this repo
- Create a branch
- Open a pull request
- Fix findings of various linters and checks
- Work through code review

See the following sections for more details.

### <span id="page-7-0"></span>**2.2 Clone the repository**

First off, you'll need your own copy of **sphinx-btn** codebase. You can clone it for local development like so:

Fork the repository so you have your own copy on GitHub. See the [GitHub forking guide for more information](https://docs.github.com/en/get-started/quickstart/fork-a-repo).

Then, clone the repository locally so that you have a local copy to work on:

```
git clone https://github.com/{{ YOUR USERNAME }}/btn
cd btn
```
Then install the development version of the extension:

pip install -e .[dev]

This will install the **sphinx-btn** library, together with two additional tools: - [pre-commit](https://pre-commit.com) for automatically enforcing code standards and quality checks before commits. - [nox,](https://nox.thea.codes/en/stable/) for automating common development tasks.

Lastly, activate the pre-commit hooks by running:

pre-commit install

This will install the necessary dependencies to run pre-commit every time you make a commit with Git.

### <span id="page-7-1"></span>**2.3 Contribute to the codebase**

Any larger updates to the codebase should include tests and documentation. The tests are located in the tests folder, and the documentation is located in the docs folder.

To run the tests locally, use the following command:

nox -s test

See *[below](#page-7-2)* for more information on how to update the documentation.

### <span id="page-7-2"></span>**2.4 Contribute to the docs**

The documentation is built using [Sphinx](https://www.sphinx-doc.org/en/master/) and deployed to [Read the Docs.](https://readthedocs.org/)

To build the documentation locally, use the following command:

nox -s docs

For each pull request, the documentation is built and deployed to make it easier to review the changes in the PR. To access the docs build from a PR, click on the "Read the Docs" preview in the CI/CD jobs.

The btn extension allows you to embed fontawesome 6.3.0 icons in guilabels as inline roles in a sphinx documentation.

```
I'm a :btn:`<fa-solid fa-folder> fa-folder` btn.
I'm a :btn:`<fa-solid fa-folder>` btn.
I'm a :btn:`fa-folder` btn.
```
I'm a  $\Box$  fa-folder btn.

I'm a  $\Box$  btn.

I'm a  $\boxed{\text{fa-folder}}$  btn.

#### **CHAPTER**

### **THREE**

### **DOCUMENTATION CONTENTS**

<span id="page-10-0"></span>The documentation contains 2 sections:

Quickstart Lib instalation and usage of the video directive

Contribute Help us improve the Sphinx extention.